## Jacek Matulewski

# w Visual Studio 2015

#### Twórz doskonałe aplikacje zgodne ze wzorcem MVVM z użyciem języka XAML!

- · Wzorzec MVVM, czyli jak zespołowo wytwarzać aplikacje, które można łatwo testować
- · Budowanie interfejsu w XAML, czyli moc i elegancja
- Aplikacje uniwersalne, czyli jak użyć jednego kodu dla wielu platform

# Helion<sup>1</sup>

Wszelkie prawa zastrzeżone. Nieautoryzowane rozpowszechnianie całości lub fragmentu niniejszej publikacji w jakiejkolwiek postaci jest zabronione. Wykonywanie kopii metodą kserograficzną, fotograficzną, a także kopiowanie książki na nośniku filmowym, magnetycznym lub innym powoduje naruszenie praw autorskich niniejszej publikacji.

Wszystkie znaki występujące w tekście są zastrzeżonymi znakami firmowymi bądź towarowymi ich właścicieli.

Autor oraz Wydawnictwo HELION dołożyli wszelkich starań, by zawarte w tej książce informacje były kompletne i rzetelne. Nie biorą jednak żadnej odpowiedzialności ani za ich wykorzystanie, ani za związane z tym ewentualne naruszenie praw patentowych lub autorskich. Autor oraz Wydawnictwo HELION nie ponoszą również żadnej odpowiedzialności za ewentualne szkody wynikłe z wykorzystania informacji zawartych w książce.

Opieka redakcyjna: Ewelina Burska

Projekt okładki: Studio Gravite/Olsztyn Obarek, Pokoński, Pazdrijowski, Zaprucki

Materiały graficzne na okładce zostały wykorzystane za zgodą Shutterstock.

Wydawnictwo HELION ul. Kościuszki 1c, 44-100 GLIWICE tel. 32 231 22 19, 32 230 98 63 e-mail: *helion@helion.pl* WWW: *http://helion.pl* (księgarnia internetowa, katalog książek)

Drogi Czytelniku! Jeżeli chcesz ocenić tę książkę, zajrzyj pod adres *http://helion.pl/user/opinie/xamlmv* Możesz tam wpisać swoje uwagi, spostrzeżenia, recenzję.

Pliki z przykładami omawianymi w książce można znaleźć pod adresem: *ftp://ftp.helion.pl/przyklady/xamlmv.zip*

ISBN: 978-83-283-1018-6

Copyright © Helion 2016

Printed in Poland.

[• Kup książkę](http://helion.pl/page54976~rf/xamlmv)

- 
- Oceń książkę • Oceń książkę
- 
- [Księgarnia internetowa](http://ebookpoint.pl/r/4CAKF)<br>• Lubię to! » Nasza społeczność • Lubię to! » Nasza społeczność

# Spis treści

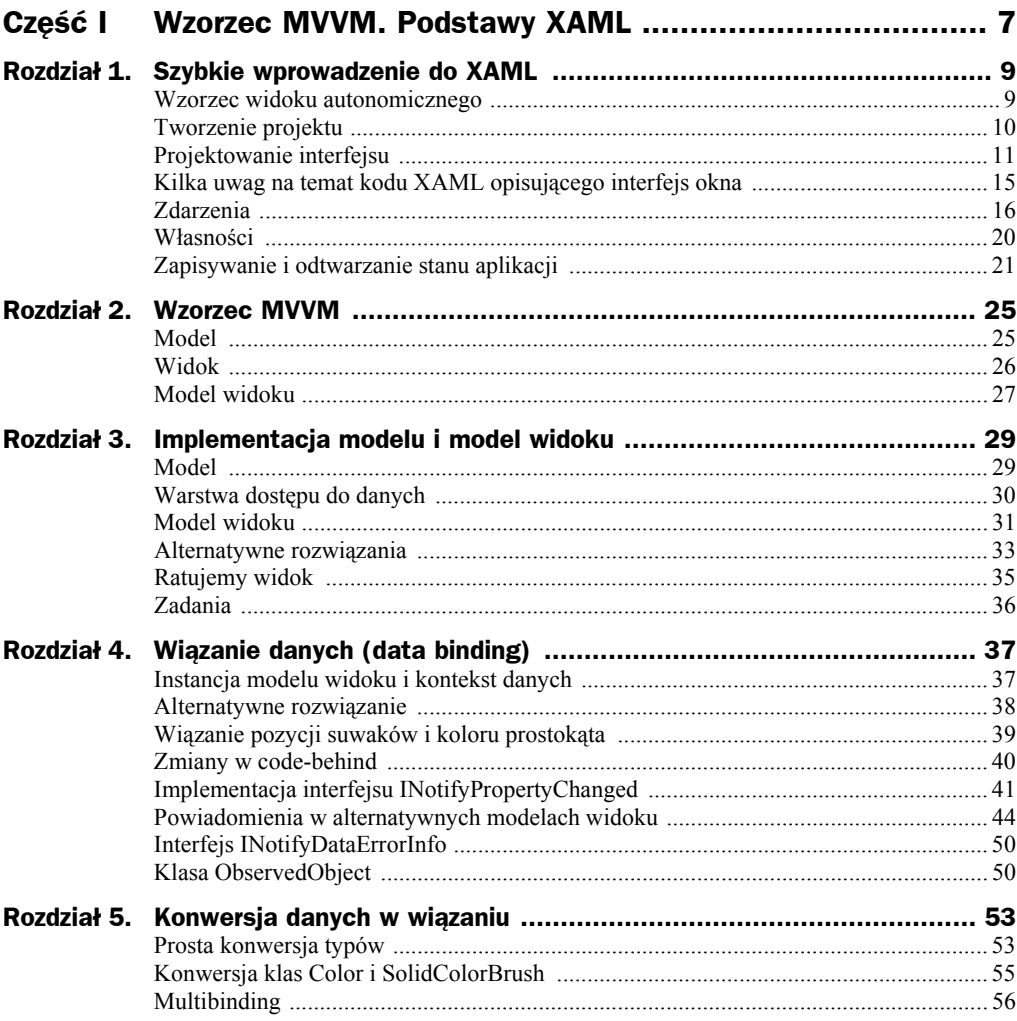

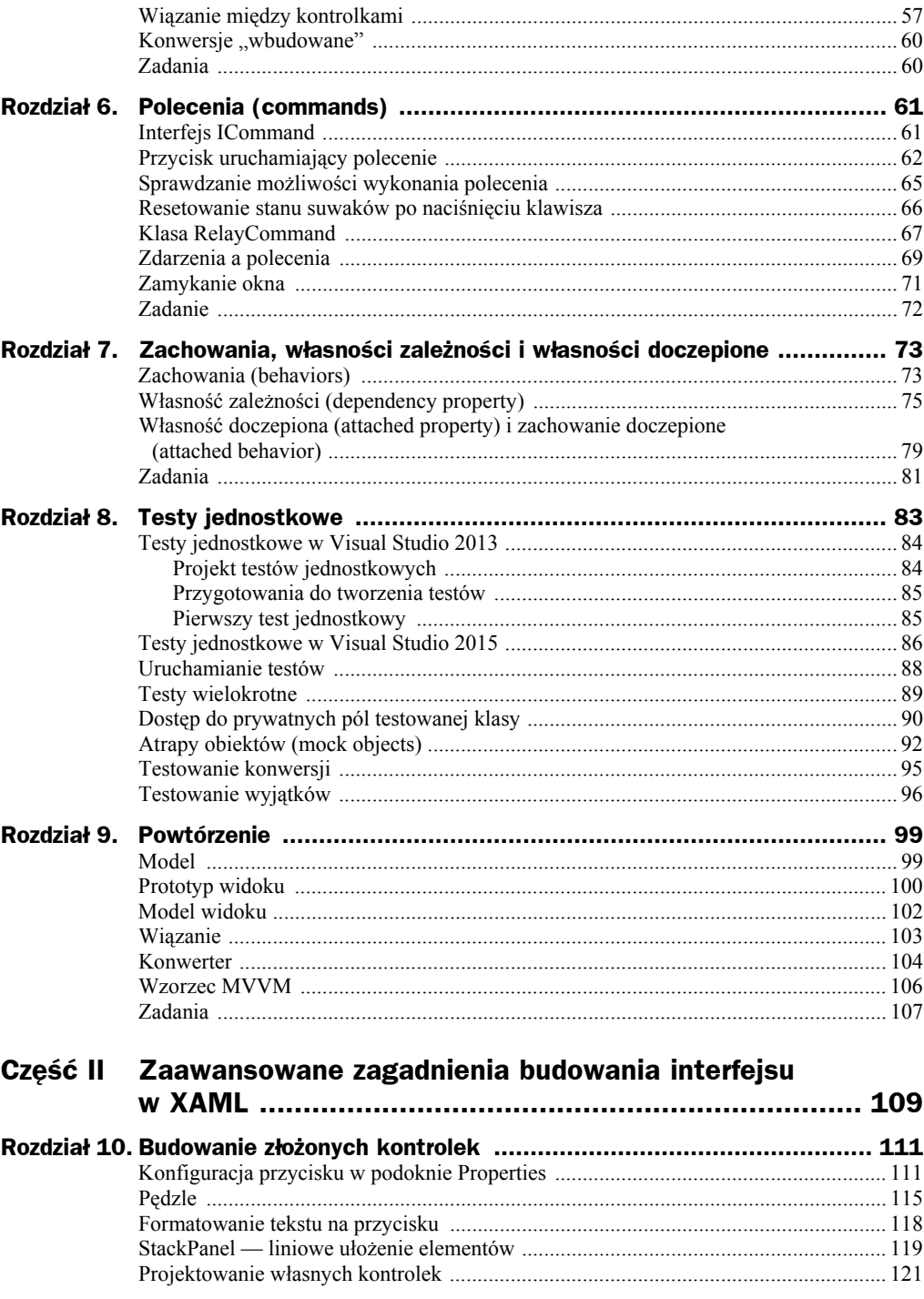

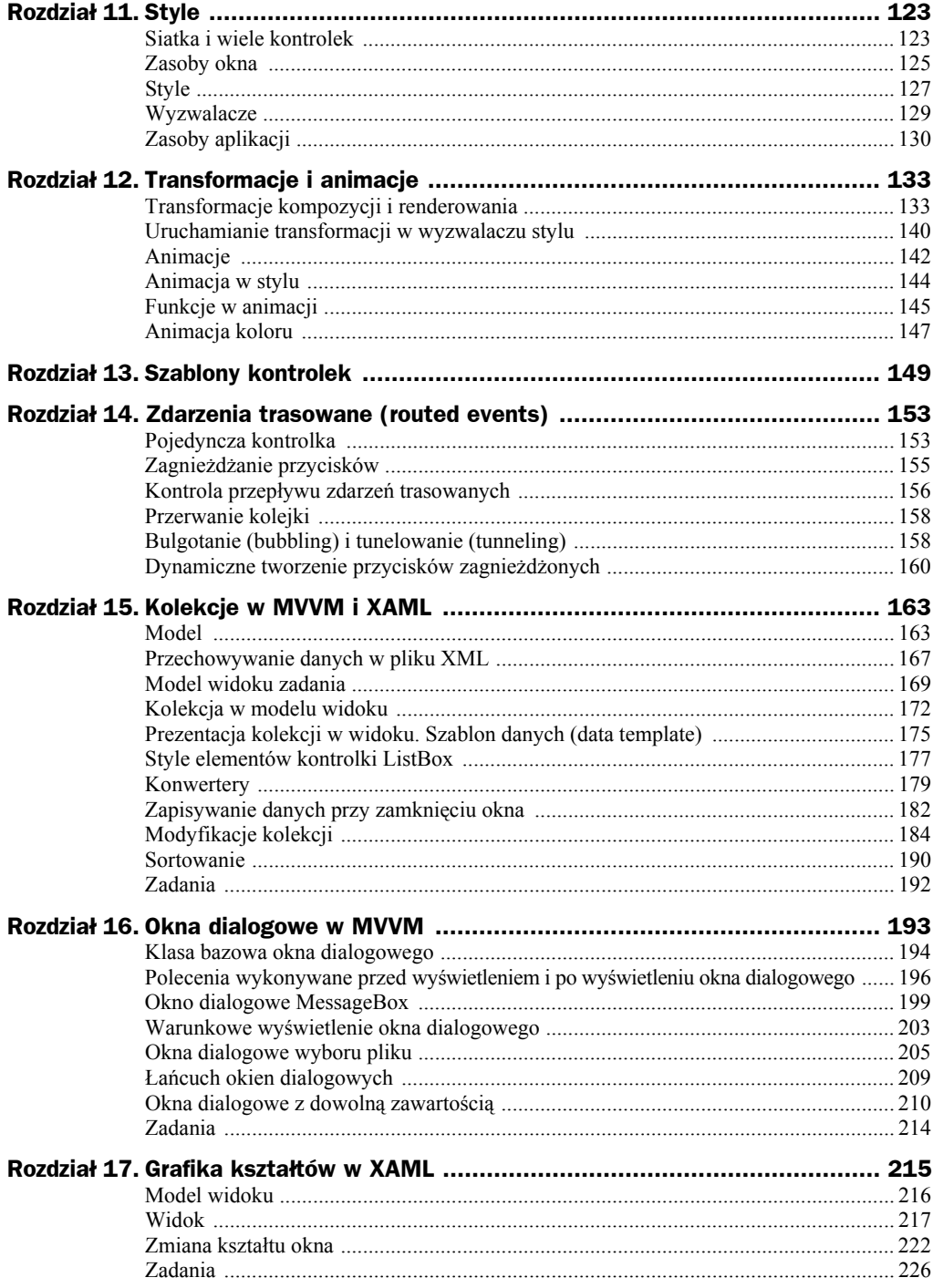

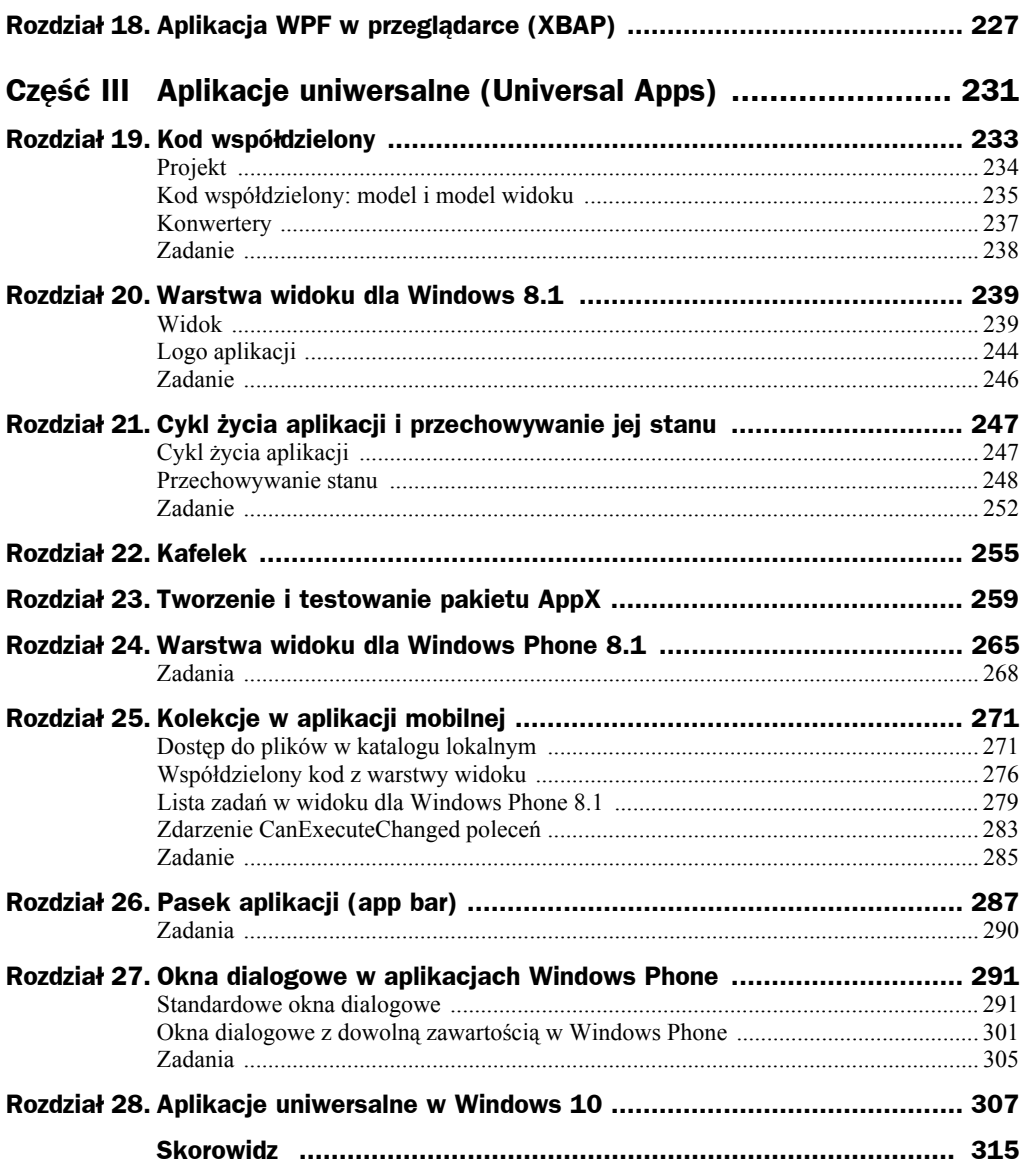

# Rozdział 2. Wzorzec MVVM

Opisany w poprzednim rozdziale projekt bedziemy teraz krok po kroku modyfikować tak, żeby jego architektura stała się zgodna ze wzorcem MVVM. We wzorcu tym zakłada się obecność trzech warstw: modelu, modelu widoku i widoku (rysunek 2.1). W najprostszym przypadku, takim jak w naszej aplikacji, poszczególne warstwy mogą skáadaü się tylko z jednej klasy, ale zwykle jest ich więcej.

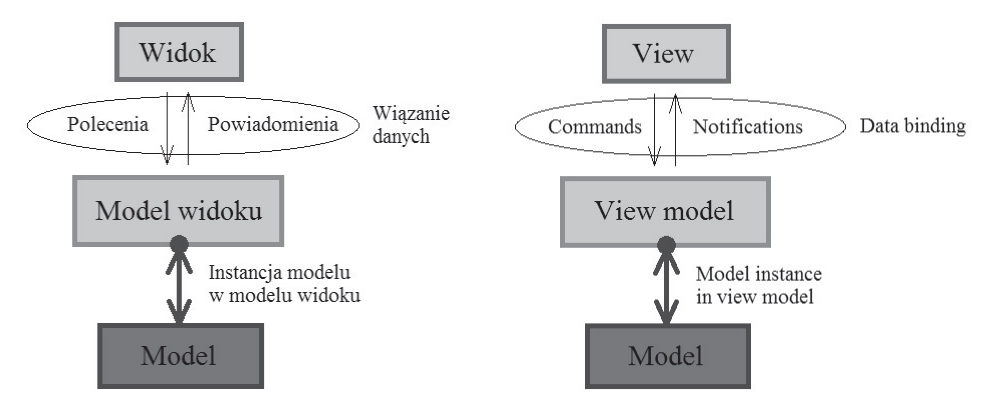

**Rysunek 2.1.** *Warstwy aplikacji we wzorcu MVVM (z lewej polska, a z prawej angielska terminologia)*

## Model

Funkcja warstwy modelu jest najbardziej intuicyjna — z grubsza odpowiada modelom w innych wzorcach projektowych, chociażby w klasycznej dwuwarstwowej architekturze model-widok lub we wzorcach MVC i MVP. Dobrym pomysłem jest tworzenie tej warstwy w metodologii projektowania domenowego (ang. *domain-driven design*, DDD). W wielkim uproszczeniu oznacza to, że projektujemy zbiór klas składających się na model razem z ekspertem w dziedzinie, której program ma dotyczyć. Często jest to klient lub osoba przez niego wskazana. Wówczas należy uważnie słuchać słownictwa, jakiego ów ekspert używa, bo często stosowane przez niego rzeczowniki są dobrymi kandydatami na nazwy podstawowych klas modelu. Z kolei czasowniki towarzyszące tym rzeczownikom będą prawdopodobnie nazwami kluczowych metod. Przy czym w DDD nie chodzi oczywiĞcie tylko o wybieranie nazw klas i metod, a przede wszystkim o ich zawartość i wyznaczenie relacji między klasami. Ma ona odzwierciedlać relacje pojawiające się w języku używanym przez eksperta. To oczywiście trywializacja, ale dobrze oddaje ideę DDD.

Modele domenowe powinny być możliwie proste i "lekkie". Nie powinny korzystać z żadnych konkretnych mechanizmów platformy .NET — najlepiej, gdyby jedyną używaną w nich przestrzenią nazw była przestrzeń System<sup>1</sup>. W tym podejściu klasy modelu powinny stanowiü tylko proste noĞniki danych przekazywanych z bazy danych lub innego źródła danych do wyższych warstw aplikacji. Klasy modelu nie mogą, i to jest bardzo ważne, znać żadnych szczegółów dotyczących owych wyższych warstw powinny być całkowicie autonomiczne. W takim podejściu klasy modelu muszą być bardzo proste, a tym samym łatwe do testowania<sup>2</sup>. Klarowne są też relacje między nimi.

Kluczowy w projektowaniu warstwy modelu jest podział odpowiedzialności — należy jasno ustalić, za co odpowiedzialna jest która klasa. Część odpowiedzialności może, lub nawet powinna, byü wydzielona do osobnych moduáów w warstwie modelu. Za zapis danych można uczynić odpowiedzialną podwarstwę dostępu do danych (ang. *data access layer*, DAL), która na przykáad w postaci klasy statycznej przyjmuje instancje klas domenowych i zapisuje ich stan. Podobnie logika modelu może być wydzielona do osobnego moduáu tak zwanej logiki biznesowej (ang. *buissness logic layer*, BLL), która operuje na instancjach domenowych klas modelu.

## Widok

Widok odpowiedzialny jest za kontakt z użytkownikiem. W WPF, a także w aplikacjach Windows Phone i WinRT, widokiem jest kod XAML opisujący graficzny interfejs użytkownika (ang. *graphical user interface*, GUI). Z widokiem związana jest klasa okna, w której w poprzednim rozdziale umieszczaliśmy metody zdarzeniowe. Tworzy ona tak zwany kod zaplecza widoku, czyli *code-behind*. Zgodnie z zaleceniami wzorca MVVM kod ten powinien być ograniczony do minimum, a najlepiej, żeby go w ogóle nie byáo. W tym sensie wzorzec MVVM caákowicie odwraca wzorzec widoku autonomicznego. Gáównym powodem unikania kodu C# w warstwie widoku, a przynajmniej w klasie okna, jest to, że kod ten, jako silnie związany z kontrolkami, jest trudny do przetestowania. Ponadto zanurzenie logiki prezentacyjnej w widoku znacząco utrudnia współpracę między projektantami interfejsu tworzącymi widok a programistami odpowiedzialnymi za niższe warstwy aplikacji. Zmniejsza też elastyczność projektu, utrudniając tym samym jego zmiany.

 $\overline{a}$ 

<sup>1</sup> Klasy tego typu nazywane są POCO, od ang. *"plain-old" CRL objects*. To popularne okreĞlenie w slangu programistów C#.

 $2$  Testowanie klas POCO nie ma jednak sensu, jeżeli zawierają one same własności.

## Model widoku

Model widoku jest abstrakcją widoku. Jeżeli możemy sobie wyobrazić kilka wariantów graficznego interfejsu użytkownika naszej aplikacji, dla różnych środowisk i platform, to model widoku w tych wszystkich przypadkach powinien pozostawać taki sam. Myśląc przez analogię: możemy sobie wyobrazić różne stoły, różnej wielkości i o różnych kształtach, z trzema lub czterema nogami. Nie zmienia to jednak definicji stołu jako miejsca, przy którym można usiąść i coś na nim położyć. Podobnie wiele może być projektów widoku. Ale model widoku musi być jak definicja stołu, jego zapisana idea — powinien byü jak najprostszy, lecz kompletny. Powinien wobec tego zawieraü tylko to, co konieczne do określenia, do czego widoki mają być użyte. Warto podjąć wysiłek, zeby doprowadzić kod modelu widoku do jak najwyższego poziomu abstrakcji. Z powyższych górnolotnych rozważań wynika, że najlepszym sprawdzianem poprawności modelu widoku są zmiany wprowadzane w widoku. Tych w trakcie rozwijania projektu zwykle nie brakuje. Jeżeli model widoku jest dobrze zaprojektowany, takie zmiany widoku powinny się obyć bez jego modyfikacji. Pamiętajmy jednak, że  $-$  jak wiele dobrych praktyk w informatyce  $\frac{1}{1}$  jest to raczej cel, do którego dążymy, niż twarde wymaganie, stawiane osobie projektującej model widoku.

Funkcją modelu widoku jest udostępnienie widokowi instancji klas z warstwy modelu (na rysunku 2.1 odpowiada to ruchowi do góry) oraz zmienianie stanu tych instancji w wyniku działań użytkownika wykrytych w warstwie widoku (ruch w dół). W tym drugim przypadku model widoku odpowiedzialny jest między innymi za weryfikację przekazywanych danych. Model widoku pełni więc rolę pośrednika między warstwami modelu i widoku, a jednocześnie adaptera dla przekazywanych danych. Owo pośredniczenie najczęściej odbywa się w taki sposób, że obiekty modelu są prywatnymi polami modelu widoku. Model widoku udostępnia je lub ich części w swoich własnościach, jest wobec tego Ğwiadomy warstwy modelu, nie powinien byü natomiast Ğwiadomy warstwy widoku — to widok powinien być świadom modelu widoku. Połączenie między modelem widoku a widokiem jest zwykle bardzo "luźne". Oparte jest nie na odwołaniach w kodzie C#, lecz na wiązaniach danych umieszczonych w kodzie XAML. To luźne wiązanie ułatwia niezależną pracę nad widokiem i modelem widoku i znakomicie uáatwia wprowadzanie zmian w poszczególnych warstwach, z caákowitym ich przebudowywaniem wáącznie. Ta druga zaleta jest szczególnie warta docenienia, choü jest ona w większym lub mniejszym stopniu zaletą wszystkich wzorców z wyraźnie rozdzielonymi warstwami (moduáami).

W modelu widoku zapisana jest cała logika prezentacyjna określająca procedury kontaktu z użytkownikiem z uwzględnieniem weryfikacji danych. Mimo tego pozostaje łatwa do testowania, nie ma w niej bowiem odwołań do kontrolek ani założonej bezpośredniej interakcji z użytkownikiem.

Wskazówka

Doskonale zdaję sobie sprawę, że dla osób, które nie miały jeszcze kontaktu ze wzorcem MVVM albo chociażby z MVP lub MVC, większość powyższych zdań o modelu widoku jest trudna do zrozumienia. Zadaniem kolejnych rozdziaäów z pierwszej części książki będzie wyjaśnienie tego na konkretnym przykładzie. Po przeczytaniu dalszych rozdziałów warto wrócić do niniejszego i przeczytać go jeszcze raz, w całości lub przynajmniej w części dotyczącej modelu widoku. To powinno pomóc poukładać sobie w głowie wiedzę o MVVM przedstawioną w pierwszej części.

W przypadku aplikacji *KoloryWPF* modelem może być prosta klasa opisująca kolor, zawierająca tylko trzy składowe typu byte. Odpowiedzialność za zapis stanu modelu pozostawimy osobnej klasie statycznej należącej do warstwy modelu. Prostota naszej aplikacji spowoduje, że model widoku będzie z początku równie prosty i w istocie bardzo podobny do samego modelu. Z czasem dodamy do niego jednak elementy charakterystyczne dla klas modelu widoku, między innymi polecenia i mechanizm powiadomień. A ponieważ podstawowym celem aplikacji jest możliwość kontrolowania trzech składowych koloru, model widoku musi udostępniać własności reprezentujące te składowe. Oprócz tego wyposażymy go w metodę, którą potem przekształcimy w tak zwane polecenie, umożliwiające zapis stanu aplikacji (czyli *de facto* stanu modelu).

To nie jest oczywiście jedyna architektura, jaką można sobie wyobrazić dla tej aplikacji. Dobrym modelem mogłaby być przecież klasa Properties. Settings stworzona przez Visual Studio w momencie określania ustawień aplikacji. Przy takim założeniu naszym jedynym zadaniem pozostaje napisanie modelu widoku, który tę klasę udostępniłby widokowi. Można również rozważyć klasę System.Windows.Media.Color, jako klasę modelu, ale nie uważam, żeby korzystanie z klas przeznaczonych do budowania interfejsu było dobrym pomysłem na tworzenie modelu. Dlatego pozostaniemy przy rozwiązaniu "kanonicznym", lecz pamiętając, że wzorzec MVVM pozwala na pewne wariacje.

Ostrzegałem już, że aplikacja, którą od tego momentu będziemy przebudowywać, jest bardzo prosta. W kontekście uczenia się wzorca MVVM to jest jednak moim zdaniem zaleta. Brak szczegóáów związanych z bardziej skomplikowanym projektem pozwoli Czytelnikowi łatwiej dostrzec istotę wzorca.

# Skorowidz

### A

animacja, 142, 143, 145, 146, 215 ColorAnimation, 147 w stylu, 144 z użyciem ramek kluczowych, 148 aplikacja AppX, *Patrz:* AppX cykl życia, 247, 248 dynamika, 16 interfejs, *Patrz:* interfejs język domyślny, 245 lista, 255 logo, 244, 245 mobilna, *Patrz:* aplikacja na urządzenia przenośne na smartfon, 247 na tablet, 247 na urządzenia przenośne, 247, 248, 271 dostęp do pamięci, 271 pasek, 287, 292, 295, 301 plik, *Patrz:* plik stan, 248 odtwarzanie, 21, 23 przywracanie, 251 resetowanie, 251 wstrzymywanie, 252 zapisywanie, 21, 23, 247, 249, 313 tworzenie, 10, 11 uniwersalna, 231, 234, 239, 279 Windows 10, 307 uruchamianie w przeglądarce, 227, 230 ustawienia lokalne, 249, 250 Windows Phone, 291 wstrzymywanie, 247, 248, 281 wznowienie, 247, 248 zamykanie, 183, 184, 247, 248, 313

zasoby, 130 app bar, *Patrz:* aplikacja pasek AppX, 259 instalowanie, 263 testowanie, 261, 262 tworzenie, 260 atrybut DataContext, 38 ExpectedException, 97 Fill, 20 Height, 15 Icon, 288 Label, 288 RelativePanel.AlignLeftWith, 311 RelativePanel.Below, 311 StringFormat, 278, 279 TargetType, 127 TextDecoration, 279 Title, 15 Width, 15 x:Class, 15 x:Name, 15 xmlns, 15 attached property, *Patrz:* własność doczepiona

#### B

behavior, *Patrz:* zachowanie biblioteka Microsoft.Expression.Interaction.dll, 73 Newtonsoft.JSON, 168 System.Windows.Interactivity.dll, 73 BLL, 26 bubbling, *Patrz:* bulgotanie buissness logic layer, *Patrz:* BLL bulgotanie, 158

#### C

checkbox, *Patrz:* pole opcji code-behind, 26, 40, 61, 69, 76, 153, 188, 189 czas, 216, 217

#### D

DAL, 26, 30 dane szablon, *Patrz:* szablon danych weryfikacja, 27 wiązanie, 37, 38, 39 data, 186, 188, 189, 216, 217 data access layer, *Patrz:* DAL data binding, *Patrz:* dane wiązanie data template, *Patrz:* szablon danych DDD, 25, 29, 100 domain-driven design, *Patrz:* DDD

#### E

ekran powitalny, 244, 245 wielkość, 311 element AppBarButton, 288 DoubleAnimation, 143 MenuFlyout, 288 Page, 228 Setter, 127, 129, 312 emulator smartfona, 233 tabletu, 233, 243 uruchamianie, 243 etykieta, 288

#### F

formularz, 184, 186 funkcja przejścia, 145 wygładzania, 146

#### G

generic type, *Patrz:* typ parametryczny gradient, 115, 116 graphical user interface, *Patrz:* interfejs użytkownika graficzny GUI, *Patrz:* interfejs użytkownika graficzny

#### I

interfejs, 166 ikona, 288 interfejs, 11, 172 ICommand, 61, 240 IComparable, 190 IComparer, 190 IDataErrorInfo, 50 IEnumerable, 166 ImultiValueConverter, 57 IMultiValueConverter, 56, 188 INotifyCollectionChanged, 174 INotifyDataErrorInfo, 50 INotifyPropertyChanged, 41, 42, 44, 50, 169, 171, 194, 216 IValueConverter, 53, 237 użytkownika graficzny, 26, 27 Internet of Things, *Patrz:* urządzenie IoT

#### K

kafelek, 255 aktualizowanie, 313 kolor tła, 255 logo, 255 rozmiar, 255 szablon, 256 wygląd, 255, 256 klasa App, 249, 251, 265, 313 Application, 249 ApplicationCommands, 69 ApplicationData, 249 Brush, 39 Brushes, 237 CommandBar, 288 CommandDialogBox, 293 CommandManager, 235 ContentDialog, 301, 303 DependencyObject, 75 EditingCommands, 69 EventTrigger, 69 FileIO, 271 FrameworkElement, 133, 194 Freezable, 216 Geometry, 216 Graphics, 215 konwersja, 55 List, 190 MainWindow, 41 MediaCommands, 69 MessageBox, 185

MessageDialogBox, 298 modelu, 100 NavigationCommands, 69 NotificationDialogBox, 198, 293, 295 ObservedObject, 50 PrivateObject, 91, 92 RelayCommand, 67, 68, 102, 104, 185, 235 Shape, 215 SolidColorBrush, 20 statyczna, 93 StorageFile, 271 UIElement, 133, 194 Windows.Storage.KnownFolders, 271 XDocument, 272 kod XAML, 26, 111, 123, 239 zaplecza widoku, *Patrz:* code-behind kolekcja, 163 modyfikowanie, 184 w aplikacji mobilnej, 271 w modelu widoku, 172 zachowań, 74 konsola Xbox, 307 kontrolka, 111 DatePicker, 186, 189 definiowanie, 121 dziedzicząca po Shape, *Patrz:* kształt Ellipse, 215 Grid, 38, *Patrz też:* siatka Line, 215 ListBox, 177, 184, 289 Path, 215 projektowana przez użytkownika, 121, 234, 239 Rectangle, 215 rozmiar, 14 Slider, 12 styl, *Patrz:* styl szablon, *Patrz:* szablon kontrolki TextBlock, 176 wiązanie, 57 widoku, 101 WPF, 75 konwerter, 53, 54, 55, 57, 234, 276 AlternationConverter, 60 BooleanToVisibilityConverter, 60, 278 BoolToBrushConverter, 237 BoolToVisibilityConverter, 178 BorderGapMaskConverter, 60 ColorToSolidColorBrushConverter, 96 DataGridLengthConverter, 60 definiowanie, 179 JournalEntryListConverter, 60 JournalEntryUnifiedViewConverter, 60 MenuScrollingVisibilityConverter, 60

ProgressBarBrushConverter, 60 ProgressBarHighlightConverter, 60 testowanie, 83, 95 wbudowany, 60 ZoomPercentageConverter, 60 kształt, 215

#### L

lista, 156, 177, 179 sortowanie, *Patrz:* sortowanie ListBox, *Patrz:* lista

#### M

manifest, 259 menedżer stanów wizualnych, 312 metoda CanExecute, 61, 65, 102, 103, 188, 240 Convert, 53, 56, 181 ConvertBack, 53, 56, 181 Execute, 61, 63, 102, 103 GetProperty, 91 OnCanExecuteChanged, 240 OnPropertyChanged, 103 OnSuspending, 251, 281 ScrollToBottom, 189 SetField, 91, 92 SetProperty, 91 ShowAsync, 303 Sort, 190 XDocument.Save, 271 mock object, *Patrz:* obiekt atrapa model, 106 pasywny, 193 testowanie, 83 tworzenie, 99 widoku, 27, 29, 44, 46, 53, 103, 106, 169, 188, 193, 216 instancja, 37 kolekcja, *Patrz:* kolekcja w modelu widoku testowanie, 83 tworzenie, 31, 33, 34, 35, 102 wiązanie widoku, 103, 104 multibinding, 56, 57, 279, 303

#### O

obiekt atrapa, 92, 94 Windows.Storage.ApplicationData. Current.LocalFolder, 271

Windows.Storage.ApplicationData. Current.LocalSettings, 249 Windows.Storage.ApplicationData. Current.RoamingSettings, 249 wstrzykiwanie, 93 okno dialogowe, 193, 194, 196 łańcuch, 209 MessageBox, 199 w aplikacji Windows Phone, 291 wyboru pliku, 205 wyświetlenie warunkowe, 203 zawartość, 210, 301 pasek tytułu, 223 przesuwanie, 223 przezroczystość, 222 operator ., 40 ?, 40 dostępu, 40

#### P

pasek aplikacji, *Patrz:* aplikacja pasek pędzel, 115, 215 LinearGradientBrush, 115, 116, 125 RadialGradientBrush, 116 SolidColorBrush, 237 plik App.config, 22 App.xaml.cs, 249, 251, 313 domyślny aplikacji, 11 JSON, 168 XML, 167, 168 pojemnik RelativePanel, 311 pole opcji, 69, 156 polecenie, 61 CommandAfter, 202 CommandBefore, 198, 202 Create IntelliTests, 88 Show, 198 uruchamianie, 62, 66 projekt aplikacji uniwersalnej, *Patrz:* aplikacja uniwersalna domyślny, 265 współdzielony, 234, 235, 237, 265, 276 projektowanie domenowe, *Patrz:* DDD przestrzeń nazw domyślna, 15 local, 13, 15 mc, 16 Microsoft.VisualStudio.TestTools.UnitTesting, 90 s, 186

System, 100 System.Windows, 186 System.Windows.Data, 53, 237 System.Windows.Input, 186 System.Windows.Media, 237 Windows.UI.Xaml.Data, 237 x, 15 przycisk, 111, 311 aktywny, 118 definiowanie, 121 tekst, 118 wygląd, 111, 119 zagnieżdżanie, 155, 160

#### R

reguła DRY, 123 routed event, *Patrz:* zdarzenie trasowane

#### S

siatka, 38, 123 smartfona emulator, *Patrz:* emulator smartfona pędzel, 215 sortowanie, 190 splash screen, *Patrz:* ekran powitalny stos StackPanel, 134 styl, 127, 151 lokalizacja, 127, 130, 131 Surface Hub, 307 suwak, 16, 53 szablon danych, 175 kontrolki, 149, 150, 151

#### Ś

ścieżka, 225 środowisko Blend, 148 projektowe Expression Blend, 16, 118

#### T

tabletu emulator, *Patrz:* emulator tabletu test dostęp do pól testowanej klasy, 90 IntelliTest, 88 jednostkowy, 83, 95, 97 tworzenie, 85, 87, 88 uruchamianie, 88 Visual Studio 2013, 84, 86, 87 konwertera, 95

wielokrotny, 89 wyjątku, 96 testowanie funkcjonalne, 9 tile, *Patrz:* kafelek transformacja animowana, *Patrz:* animacja CompositeTransform, 140 kompozycji, 134, 135, 137, 215 MatrixTransform, 140 obrotu, 220 renderowania, 135, 137 złożona, 140 tunelowanie, 159 tunneling, *Patrz:* tunelowanie typ ApplicationDataContainer, 249 byte, 53 Comparison, 190 DateTime, 216 DependencyProperty, 79 double, 53, 89 int, 89 konwersja, 53, 55 MessageDialogBoxButton, 298 parametryczny, 93 SuspendingDeferral, 252

#### U

Universal Windows Platform, *Patrz:* UWP urządzenie IoT, 307 user control, *Patrz:* kontrolka projektowana przez użytkownika UWP, 307, 309

#### V

Visual Studio, 255 Visual Studio 2010, 84 Visual Studio 2013, 173, 231, 233 Visual Studio 2015, 86, 87, 103, 173, 231, 233, 307, 309

#### W

warstwa, 193 dostępu do danych, *Patrz:* DAL logiki biznesowej, *Patrz:* BLL modelu, 25, 26, 29 widoku, *Patrz:* widok dla Windows Phone 8.1, 265 wiązanie danych, *Patrz:* dane wiązanie widok, 26, 106, 186, 234

model, *Patrz:* model widoku tworzenie, 100 warstwa, *Patrz:* warstwa widoku Windows 10, 307 Windows 8.1, 233, 234, 242, 255 Windows Forms, 9 Windows Phone, 265, 291 Windows Phone 8.1, 234, 265 Windows Phone Runtime, 231 Windows Phone Store, 259 Windows Presentation Foundation, *Patrz:* WPF Windows Runtime, 231, 239, 282 Windows Store, 259 WinRT, *Patrz:* Windows Runtime wirtualizacja Hyper-V, 233 własność, 20 Angle, 143 Background, 115 Caption, 194 Center, 111 ColumnDefinitions, 123 Content, 111, 210 Current, 249 DataContext, 194 DateTime.Now, 188, 216 DialogBypassButton, 204 DialogResult, 212 doczepiona, 79, 311 Fill, 39, 215 Foreground, 112, 115 Height, 111 IsDialogBypassed, 203 IsEnabled, 178 LayoutTransform, 133, 134 Opacity, 222 OriginalSource, 159 Page.BottomAppBar, 288 RenderTransform, 133, 215 RowDefinitions, 123 SelectedIndex, 188, 289 Source, 159 Stroke, 215 StrokeThickness, 215 Visibility, 178 Width, 111 WindowContent, 210 WPF, 10 wyjątek ArgumentOutOfRangeException, 100 NotImplementedException, 96 NullReferrenceException, 40 testowanie, 96 wyzwalacz, 129

wzorzec MVC, 25 MVP, 25 MVVM, 25, 83, 99, 103, 106, 188, 193, 231, 233, 234

#### Z

zachowanie, 73 definiowanie, 73 kolekcja, 74 zdarzenie, 16 bulgotanie, *Patrz:* bulgotanie CanExecuteChanged, 61, 235, 283 Click, 189 CollectionChanged, 174 kontrolki, 9

Paint, 215 PreviewKeyDown, 159 PreviewMouseDown, 159 przekształcanie w polecenie, 69 RoutedEventArgs, 159 trasowane, 153 kontrola przepływu, 156 przerwanie sekwencji, 158 Window.Closed, 61 zegar, 216, 217, 227 analogowy, 218 tarcza, 222 znacznik, *Patrz:* element znak ., 40 ?, 40

# PROGRAM PARTNERSKI

GRUPY WYDAWNICZEJ HELION

1. ZAREJESTRUJ SIĘ 2. PREZENTUJ KSIĄŻKI **3. ZBIERAJ PROWIZJĘ** 

Zmień swoją stronę WWW w działający bankomat!

## Dowiedz się więcej i dołącz już dzisiaj! http://program-partnerski.helion.pl

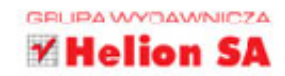

# MVVM i XAML w Visual Studio 2015

Aplikacje można budować na wiele sposobów, z użyciem różnych narzedzi. Zawsze jednak trzeba pamiętać o tym, do czego ma ona służyć, kto będzie jej używał, na jakim sprzęcie i jak długi ma być jej cykl życiowy. Jeżeli projekt jest duży lub jego czas życia został zaplanowany na lata, warto od razu zadbać o to, aby jego architektura ułatwiała współprace wielu osób przy jego tworzeniu, późniejszą rozbudowę, testowanie najbardziej istotnych modułów i możliwość używania aplikacji w wersjach przeznaczonych dla różnych platform sprzetowych oraz systemów operacyjnych. Dobrym wyborem jest trójwarstwowy MVVM - wzorzec przeznaczony dla aplikacji WPF oraz tzw. aplikacji uniwersalnych, w których interfejs jest przygotowywany w języku XAML.

W środowisku Visual Studio 2015 możesz łatwo zbudować aplikację opartą na wzorcu MVVM i wyposażyć ją we wspaniały interfejs dzięki pomocy XAML. Z tej książki dowiesz się, jak mądrze zaprojektować strukture Twojej aplikacji, co powinno znaleźć się w poszczególnych warstwach, jak związać interfejs z modelem, jak zdefiniować polecenia, własności i zachowania. Zobaczysz, jak testować kod. Poznasz także aplikacje uniwersalne dla Windows 8.1 oraz Windows 10. Krótko mówiąc, zdobędziesz solidną wiedzę o konstruowaniu znakomitych, łatwych w utrzymaniu aplikacji!

- Wprowadzenie do XAML, wzorzec MVVM
- **Projektowanie i implementacja modelu oraz model widoku**
- **Wiazania i konwersia danych w wiazaniu**
- Cykl życia aplikacji i przechowywanie jej stanu
- Polecenia, zachowania, własności zależności i własności doczepione
- **E** Testy jednostkowe
- Budowanie złożonych kontrolek i szablony kontrolek
- Style, transformacie i animacie
- Zdarzenia trasowane i kolekcje w MVVM
- Okna dialogowe w MVVM w aplikacjach WPF i Windows Phone
- Kafelki, grafika kształtów w XAML i kod współdzielony
- Aplikacja WPF w przeglądarce
- **T** Tworzenie i testowanie pakietu instalacyjnego AppX

## **MVVMTXAML - Twoje przepustki** do świata nowoczesnych aplikacji!

## sięgnij po WIĘCEJ

# **Helion Z**

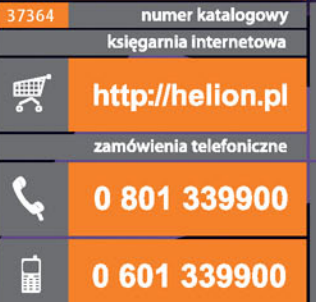

Sprawdź najnowsze promocje:<br>
O http://helion.pl/promocje<br>
Książki najchętniej czytane:<br>
O http://helion.pl/bestsellery<br>
O http://helion.pl/bestsellery<br>
Zamów informacje o nowościach:<br>
O http://helion.pl/nowosci

**Helion SA** ul. Kościuszki 1c, 44-100 Gliwice tel.: 32 230 98 63<br>e-mail: helion@helion.pl<br>http://helion.pl

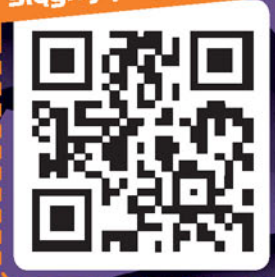

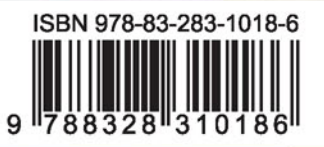

**KOD KORZYSCI** 

Informatyka w najlepszym wydaniu

cena: 59,00 zł